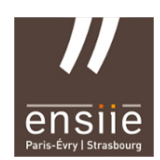

# TP PostgreSQL n°3 *- Requêtes avancées et transactions -*

Il est conseillé de travailler le plus possible avec des fichiers sql plutôt qu'avec l'éditeur de PostgreSQL .

## PostgreSQL et psql

Connectez-vous à la base de données (tp\_intro ou autre bdd déjà existante).

Commandes de base. Les principales commandes de psql sont les suivantes :

 $-\$  : Liste des commandes psql,

 $-\hbar$  : liste des instructions SQL,

– \h <une\_instruction> : description de l'instruction SQL <une\_instruction>. Essayez avec l'instruction CREATE TABLE,

 $-\overline{\mathcal{A}}$  : liste des tables (ou relations, cf. partie 2),

– \d <nom\_table> : description de la table <nom\_table>,

– \i <chemin/nom\_fichier\_script.sql> : exécution d'un fichier de script SQL,

– \o <chemin/nom\_fichier\_resultat.sql> : écriture des résultats des instructions dans le fichier passé en paramètre,

– \o : retour à un affichage à l'écran,.

 $-\qquad q$  : quitter psql.

Retenez ces commandes, elles seront indispensables pour les TP.

## **1°) Modèle Entité/Association**

Le fichier cinema.sql contient la définition ainsi que des données de test d'une base de données. Cette dernière a été conçue à partir du modèle Entité – Associations suivant :

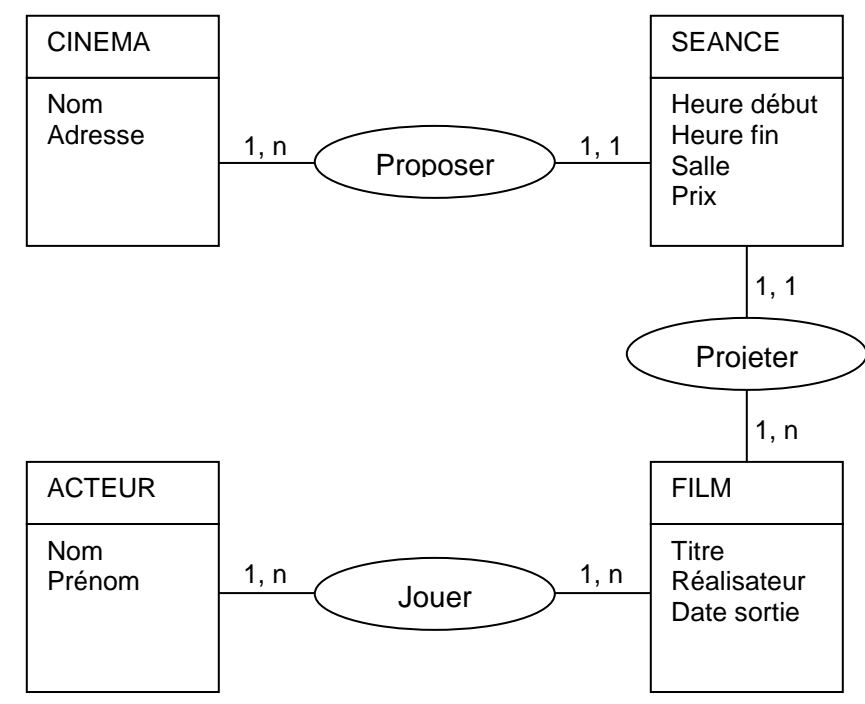

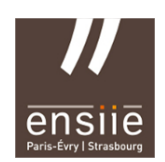

IBD

Charger le fichier /users/prof/fernandes/data/cinema.sql contenant la description des tables et les données. Noter la présence d'une cinquième table permettant de faire la gestion de la relation N-N entre les entités **Acteur** et **Film**.

Les tables suivantes sont donc créées :

Cinema (idcine, nom, adresse) Film (idfilm, titre, realisateur, datesortie) Seance (idseance, heuredbt, heurefin, numsalle, *film*,*cine*,prix) Acteur (idacteur, nom, prenom) Casting (idacteur, idfilm, personnage)

#### **Quelle est la commande permettant de voir la liste des tables créées ?**

Ex Oracle : En lançant la requête suivante, vous pouvez vérifier que les tables ont bien été créées dans le catalogue : SELECT \* FROM cat

#### **Quelle est la commande permettant de vérifier la présence des contraintes dans une table ?**

Exemple Oracle : La commande suivante permet de vérifier la présence de contraintes sur les tables : SELECT constraint name, constraint type, table namre FROM user constraints;

### **2°) Requêtes partie 1**

Quelles requêtes permettent de répondre aux questions suivantes ? Sauvegarder l'ensemble des requêtes dans un fichier tp3-1.sql

- 1. Afficher toutes les informations propres aux cinémas
- 2. Afficher le titre de tous les films
- 3. Afficher le titre de tous les films par ordre alphabétique
- 4. Afficher le titre des films sortis en 1995 ou après
- 5. Afficher le titre des films sortis entre 1980 et 1995 par ordre alphabétique inverse
- 6. Affiche le titre des films, et leur date de sortie, pour les films antérieur à 1999 et dont le titre contient la chaine 'in'. Renommer le titre de la colonne datesortie en Sortie (opérateur AS).
- 7. Afficher le nom et le prénom de tous les acteurs
- 8. Afficher le nom des acteurs et des cinémas
- 9. Afficher le nom et le prénom des acteurs dont le nom commence par D
- 10. Afficher le nom (en majuscule) des acteurs et l'initiale de leur prénom suivie d'un point, c'est à dire sous le format NOM P. (opérateurs UPPER et CONCAT). Renommer le nom de la colonne en Nom
- 11. Afficher les heures de début et de fin de chaque séance sous le format hh-mm
- 12. Afficher les heures de début et de fin de chaque séance commençant à ou après 19h00 sous le format hh-mm
- 13. Afficher les heures de début et de fin de chaque séance commençant à ou après 19h00 sous le format hh-mm, en renommant les colonnes Debut et Fin